# **What is a Corporate Group?**

[Corporate](http://trueconf.com/purchase/online/comparison-table.html) groups provide an easy way to manage user groups within TrueConf Online video conferencing service. All corporate group members have common address book. Moreover, each corporate group member can use all collaboration tools and conduct any type of video conferenceswithout limitations. Users can join orleave their groups . There is a specific administrator account for a person who will manage a corporate group. Group administrator account differs from the personal accounts of other service users. The main difference is the possibility to add and delete group users and pay for the service.

Group administrator cannot participate in video conferences and use TrueConf applications with administrator account. To do that he/she needs to create a free account and join the group using one of the ways described below.

# **Adding Users to the Corporate Group**

## *Adding Users Manually*

Group administrator can create accounts for new users. For that group administrator needs:

1) Enter administrator account on [trueconf.com.](http://trueconf.com/)

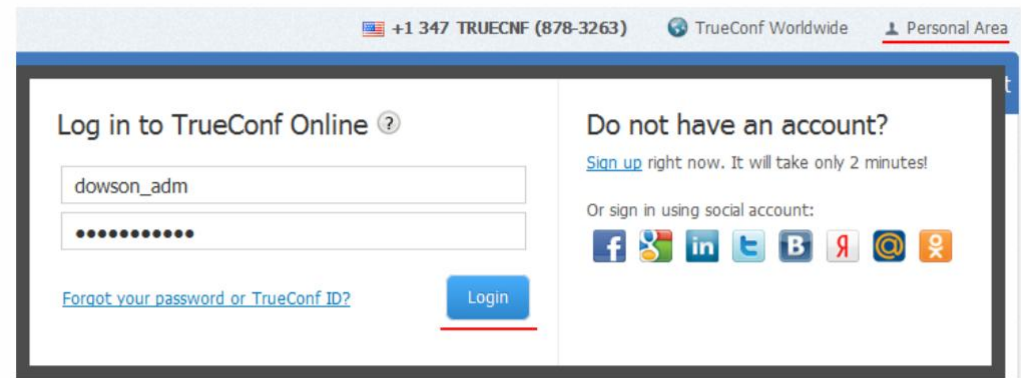

2) Choose Add New Memberin My Group tab in the left menu.

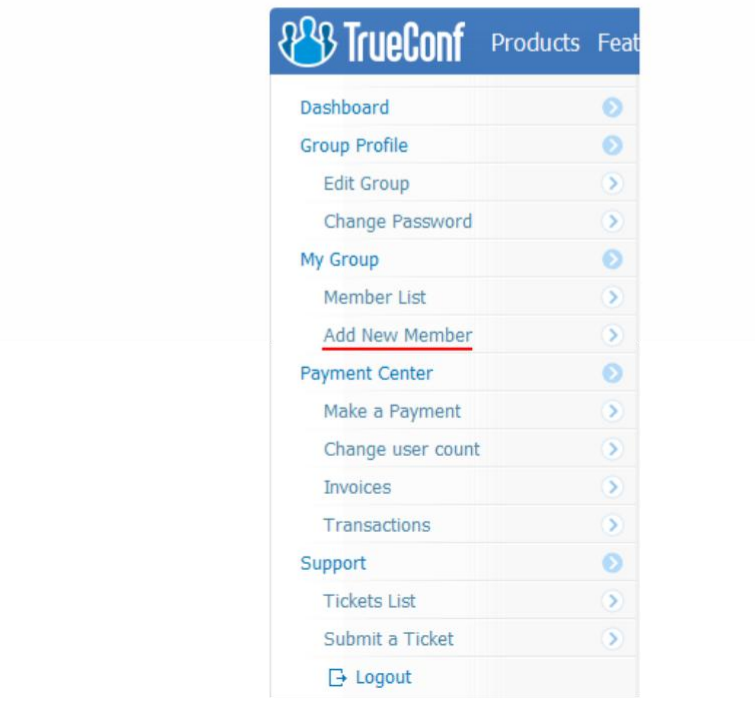

#### 3) Fill in the form and click Add User button.

### **Add New Member**

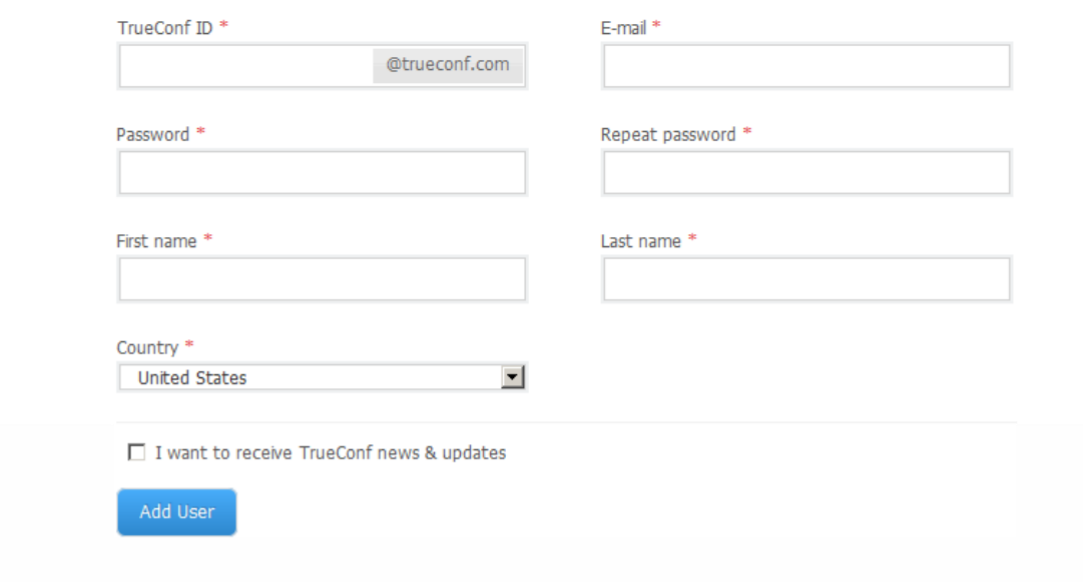

### *Joining Corporate Group when Creating New Account*

In order join an existing corporate group, a you will need to do the following:

1) Go to [trueconf.com,](http://trueconf.com/) open the Login window in the right upper corner, click Sign Up or follow this [link.](http://trueconf.com/products/online/registration/registration-standard.html)

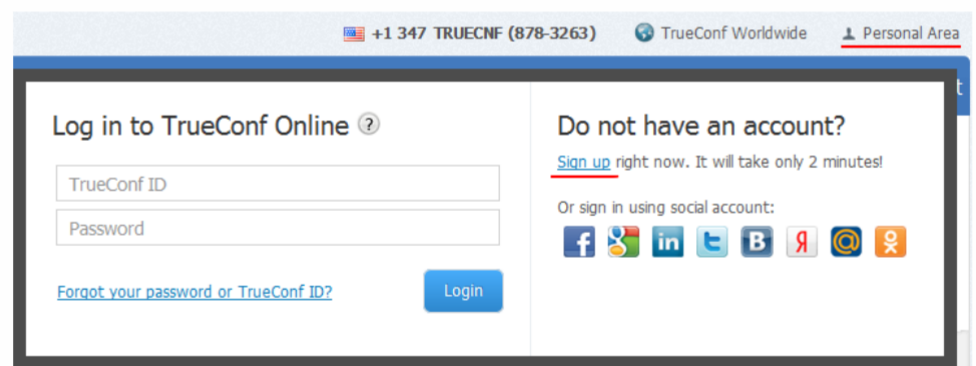

2) A user needs to insert corporate code (group administrator needs to send corporate code to you) into the corresponding field in the right part of the registration form:

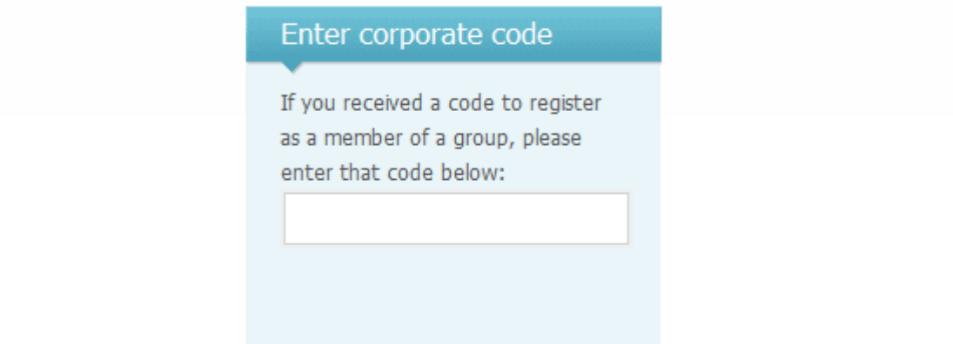

3) Fill in all required fields of the form and click "Create an account" button.

### *Joining a Group with Existing Account*

If already have an account (TrueConf ID) at our website, do the following:

1) Login into the personal area on the website:

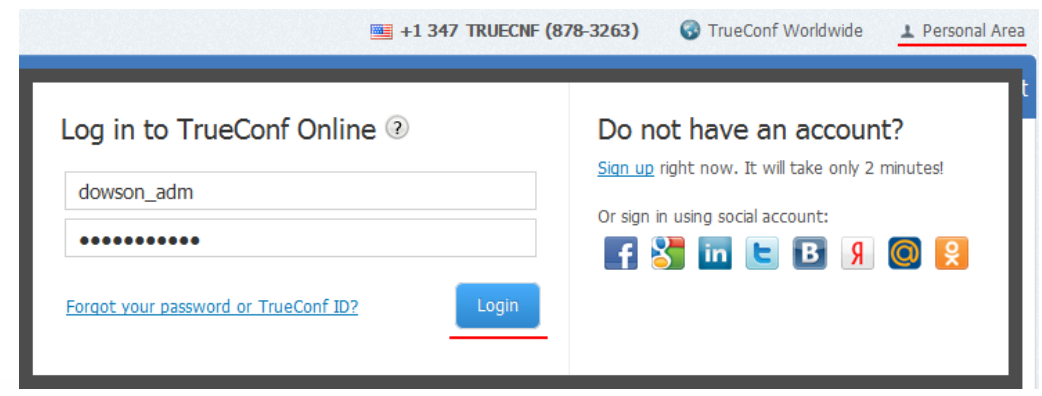

2) Choose Change Account Type in the Payment Center tab in the left menu.

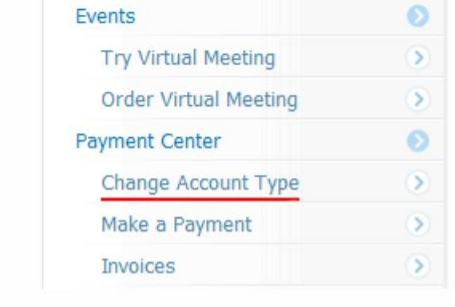

3) Click the link Join a group.

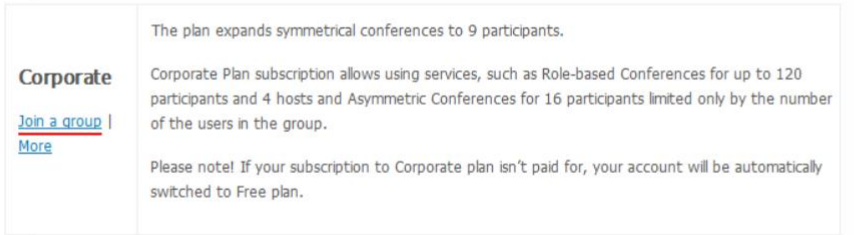

4) Enter corporate code into the corresponding field and click Apply.

# **What if you have questions?**

On weekdays:

- 1. Contact us at +1 347 TRUECNF (878-3263) and ask question about the service.
- 2. Use online-chat at our website.
- 3. Call Support from any TrueConf Online application

#### On days off:

1. Write at [online@trueconf.com,](mailto:online@trueconf.com) we try to answer requests even on days off.